# Configure Radius 2FA in Ezeelogin Jumpserver

390 Manu Chacko July 30, 2024 [Features & Functionalities,](https://www.ezeelogin.com/kb/category/features-functionalities/6/) [Security Features](https://www.ezeelogin.com/kb/category/features-functionalities/security-features/8/) 3646

## **Enable or disable Radius 2FA (Two-factor Authentication) in Ezeelogin.**

**Overview**: This article outlines the process for setting up and managing RADIUS-based Two-Factor Authentication (2FA) in Ezeelogin, including configuration steps via the GUI, and methods for disabling 2FA both from the backend and GUI.

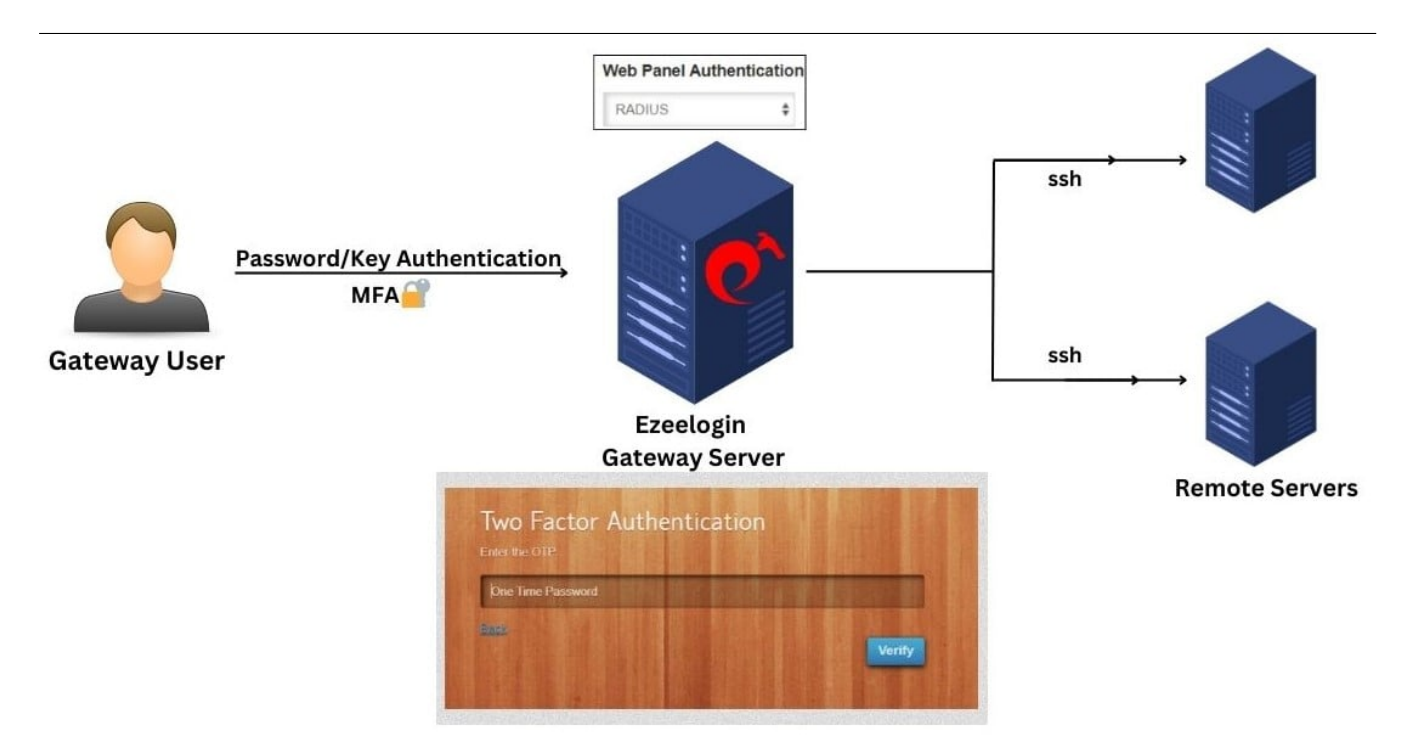

1. Login to Ezeelogin GUI and navigate to **Settings** -> **[RADIUS](https://www.ezeelogin.com/user_manual/RADIUS.html)** -> **RADIUS Settings/Two Factor RADIUS Settings**. Provide **Radius Host** and **Shared Secret** in the below forms.

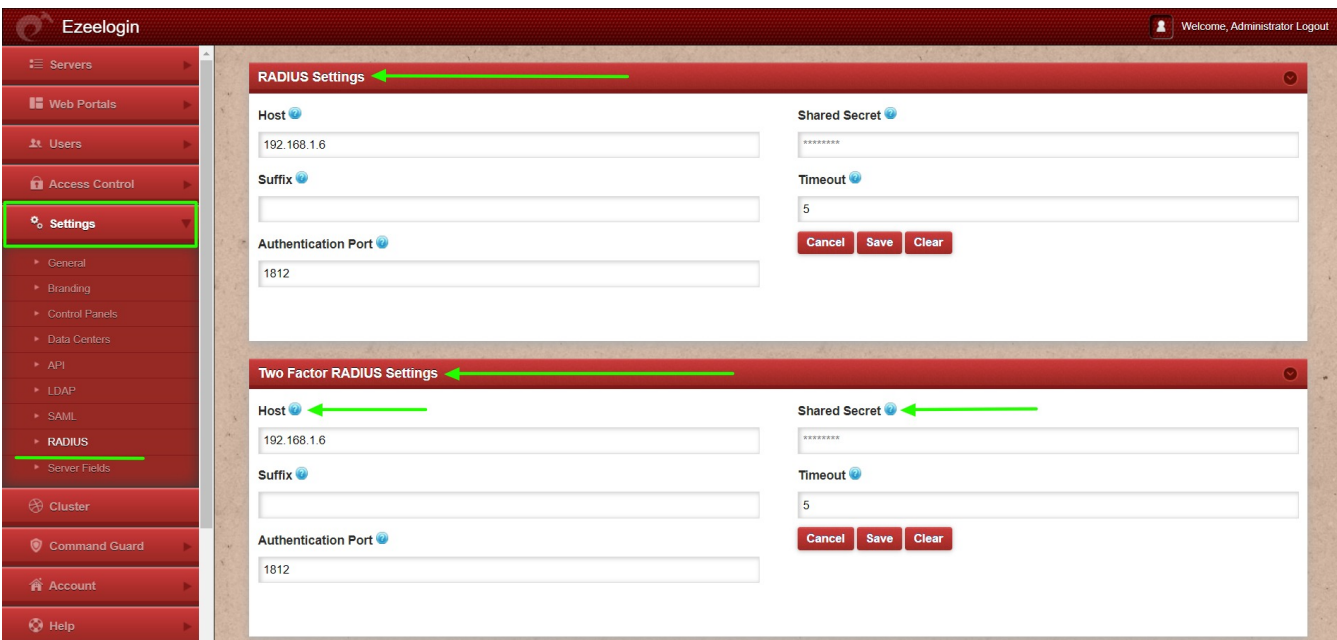

2. Navigate to **Settings** -> **General** -> **Two Factor Authentication** -> **Enable Radius.**

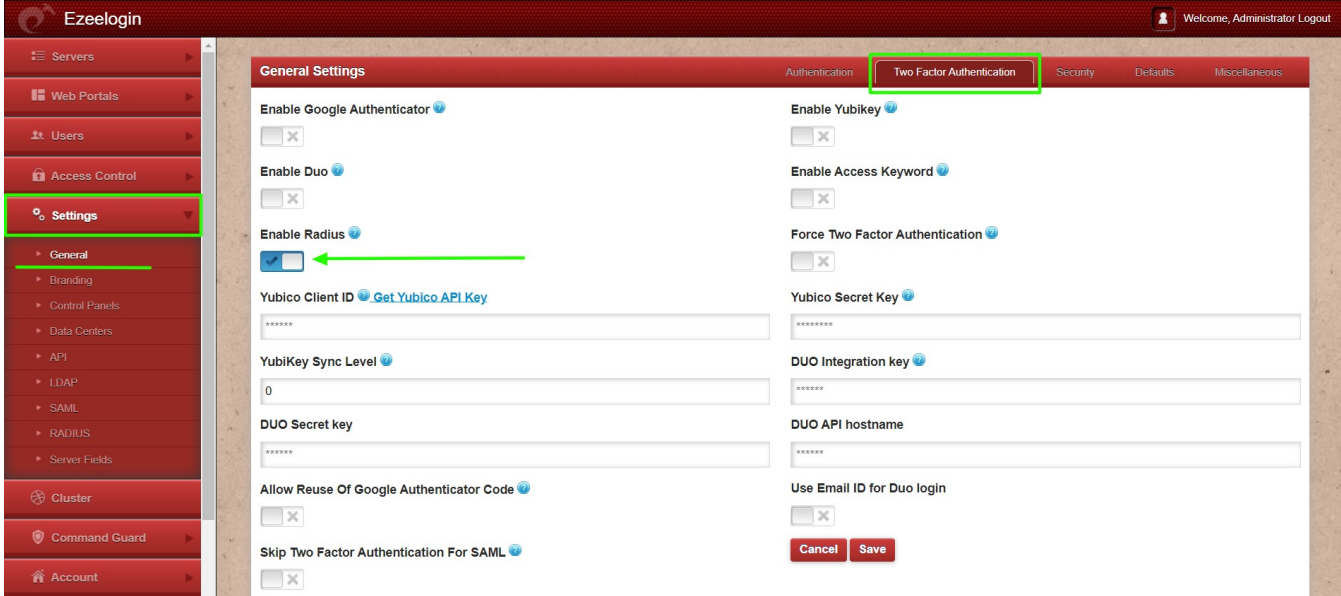

3. Navigate to **Settings** -> **General** -> **Security** -> **Enable Auto Create User** to create the radius in the Ezeelogin gateway server.

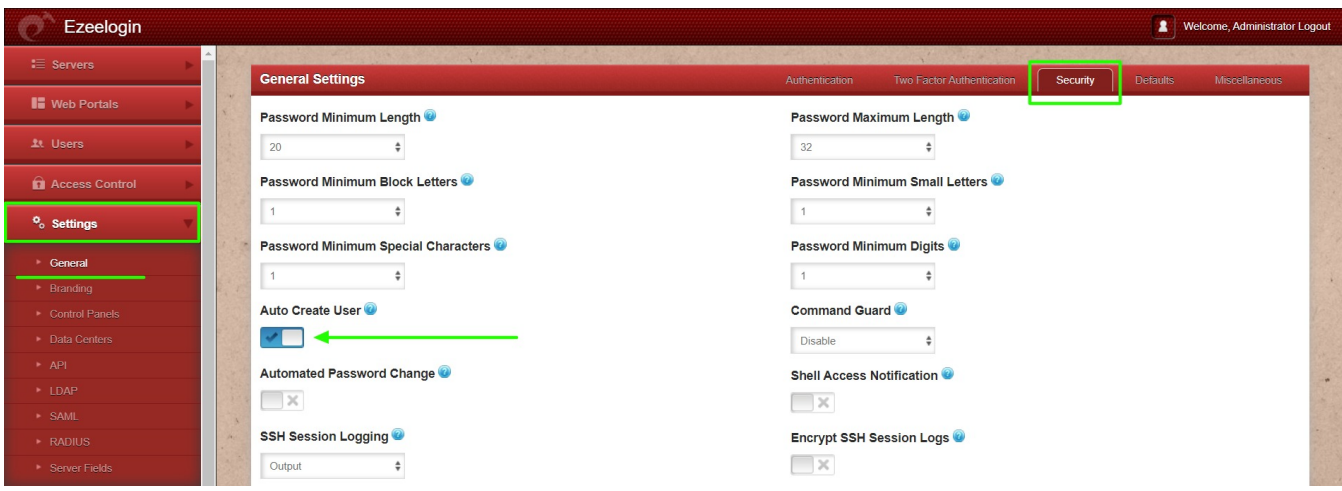

4. Navigate **Setting** -> **General** -> **Authentication** -> **Web Panel Authentication** -> **RADIUS.**

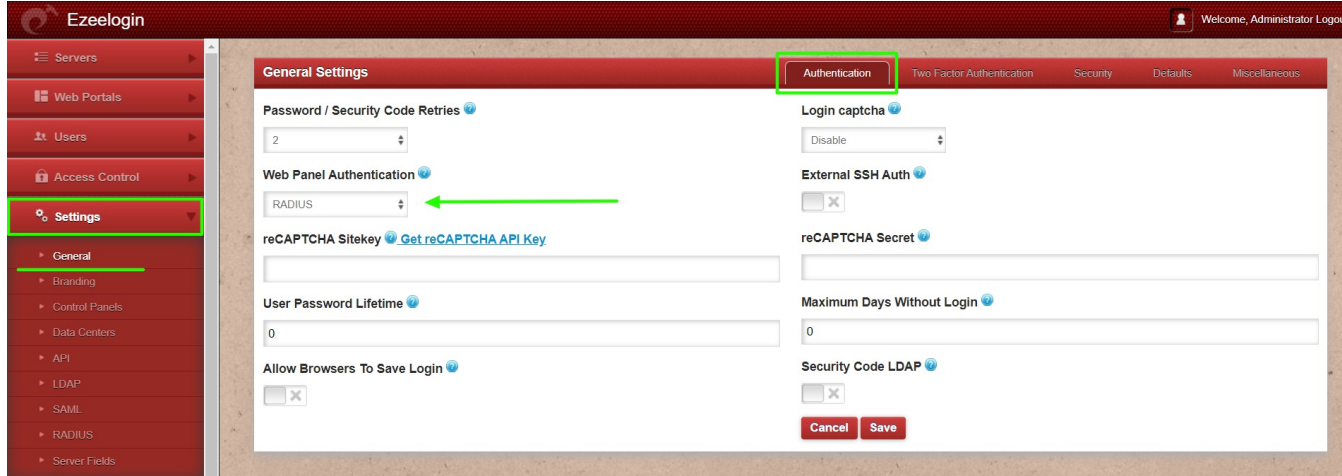

4. Re-login to the Ezeelogin GUI with the username and password, it will prompt for radius password/OTP.

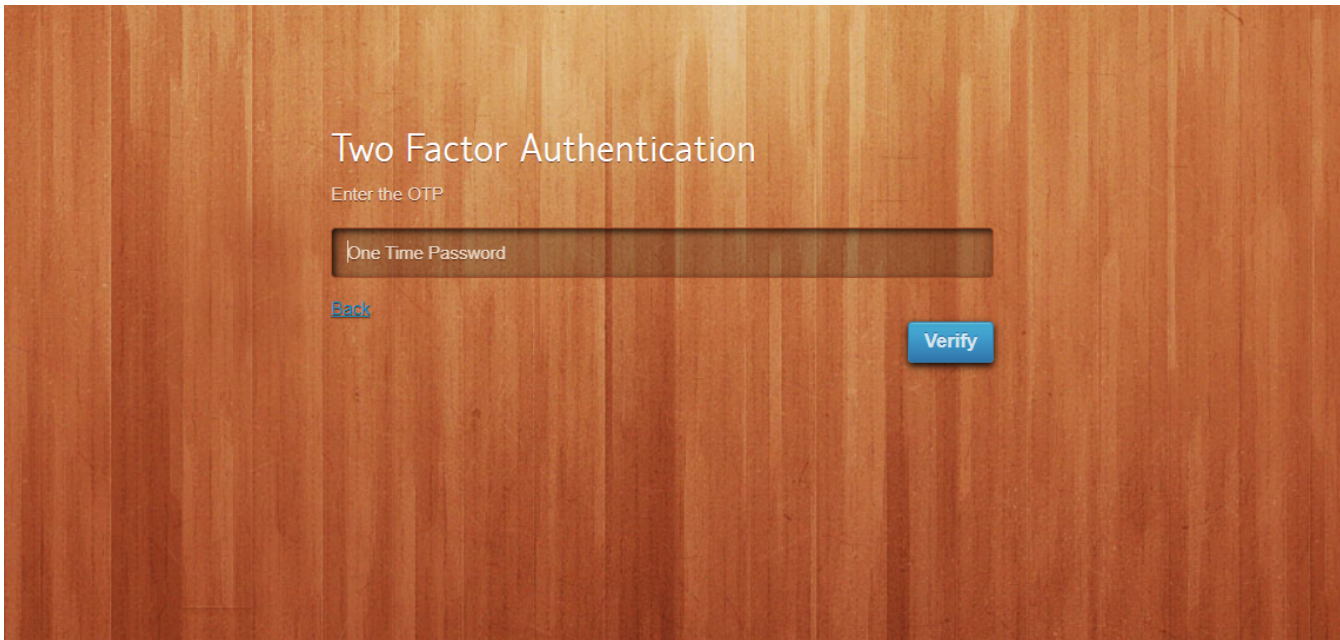

**Note:** Make sure that the gateway user with the same username exists on the radius server.

#### **How to disable Radius 2FA (Two-factor Authentication) from the GUI.**

You can disable Raduis by navigating to Settings > General > under 2fa > Disable Raduis.

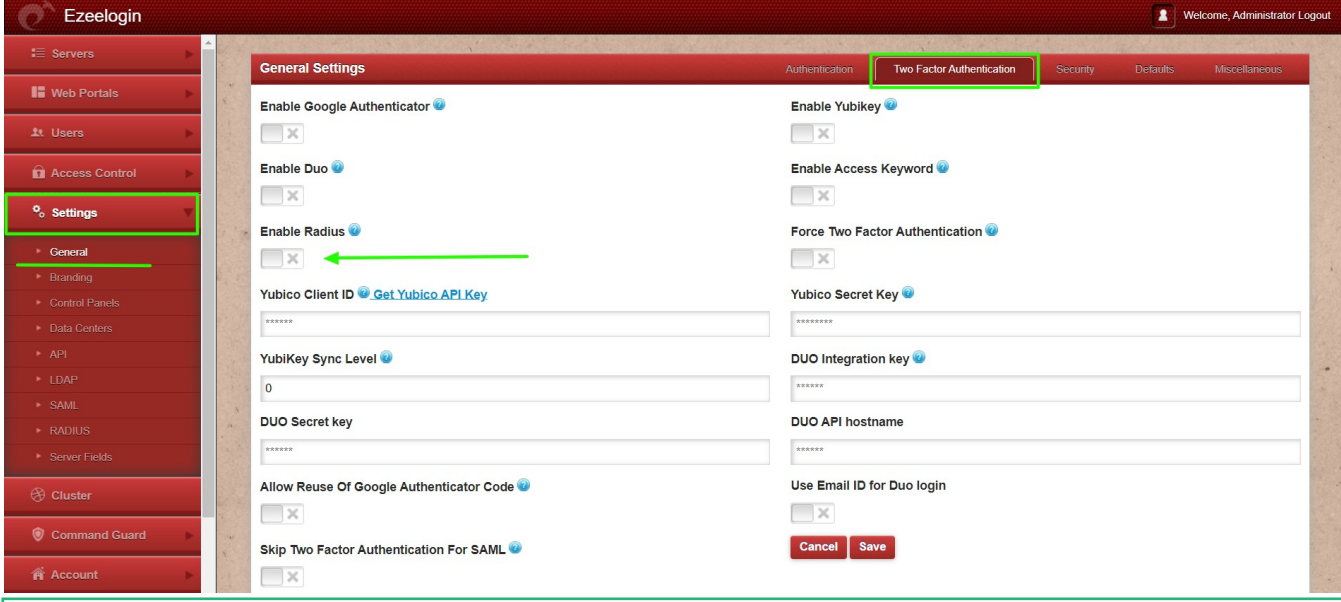

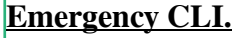

• Disable radius 2fa from the backend.

Run the below commands to disable and clear Google authenticator. Replace username to disable radius for that user.

root@gateway ~]# php /usr/local/ezlogin/ez\_queryrunner.php "update prefix\_settings set value='N' where(name='enable\_radius\_2fa')"

#### **No Two-factor Authentication enabled**

This error happens when we enforce Two-Factor authentication without enabling any of the Two-Factor authentications. Run the following command to disable **Force Two Factor Authentication.**

```
root@gateway ~]# php /usr/local/ezlogin/ez_queryrunner.php
"update prefix_settings SET value = 0 WHERE name
= 'two_factor_auth'"
root@gateway ~]# php
/usr/local/ezlogin/ez_queryrunner.php "update
prefix_usergroups SET force_tfa = 'N'"
```
### **Related Articles:**

[Enable/Disable two-factor authentication in Ezeelogin](https://www.ezeelogin.com/kb/article/enable-disable-2fa-two-factor-authentication-on-ezeelogin-489.html)

[Error: No Two-factor Authentication enabled in GUI](https://www.ezeelogin.com/kb/article/no-two-factor-authentication-configured-contact-administrator-378.html)

[Disable two-factor authentication from backend](https://www.ezeelogin.com/kb/article/disable-two-factor-authentication-from-backend-68.html)

Online URL:

<https://www.ezeelogin.com/kb/article/configure-radius-2fa-in-ezeelogin-jumpserver-390.html>